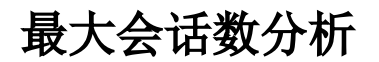

系统中内置报表,进行系统的最大会话数分析。

## 报表入口

切换到 "定制管理"-"资源定制"->"system"目录->"分析报表"目录,点击"最大会话数分析"报表。

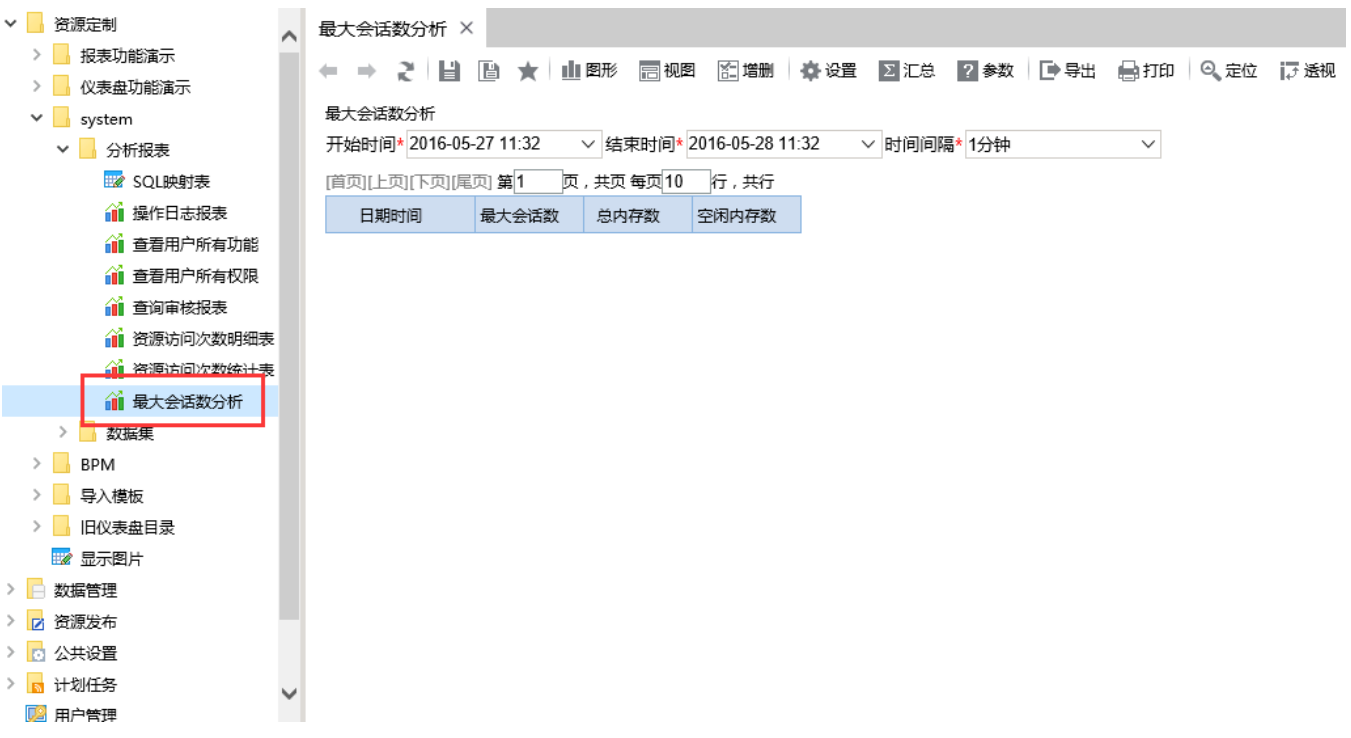

## 报表介绍

报表界面如下:

← ⇒ 2 ★ 业图形 园视图 图增删 ※ 设置 2 汇总 2 参数 ● 导出 自打印 ◎ 定位 泛透视

最大会话数分析

 $\checkmark$ 查询报表(Q)

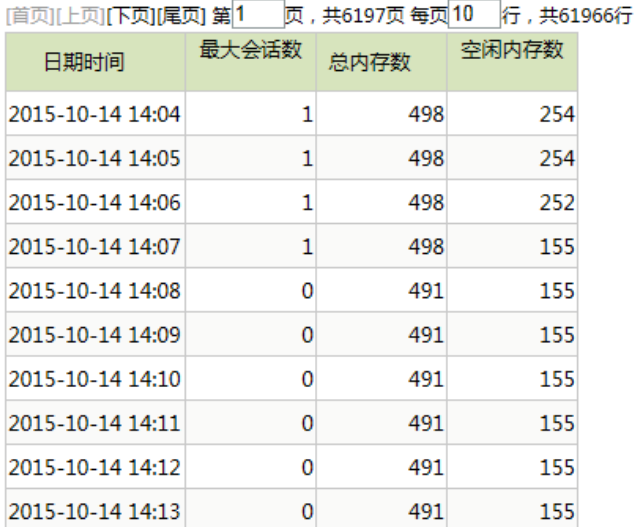

## 过滤条件

- 开始时间:开始时间
- 结束时间

时间间隔:已选中的时间间隔展示每个时刻的最大会话数。如图时间间隔为1分钟,则报表中日期时间字段间隔为1分钟。若时间间隔为1小时,则报 表中日期时间字段间隔为1小时。  $\frac{1}{2}$  and  $\frac{1}{2}$  and  $\frac{1}{2}$  and  $\frac{1}{2}$  $\sim$  100  $\sim$  100  $\sim$ 

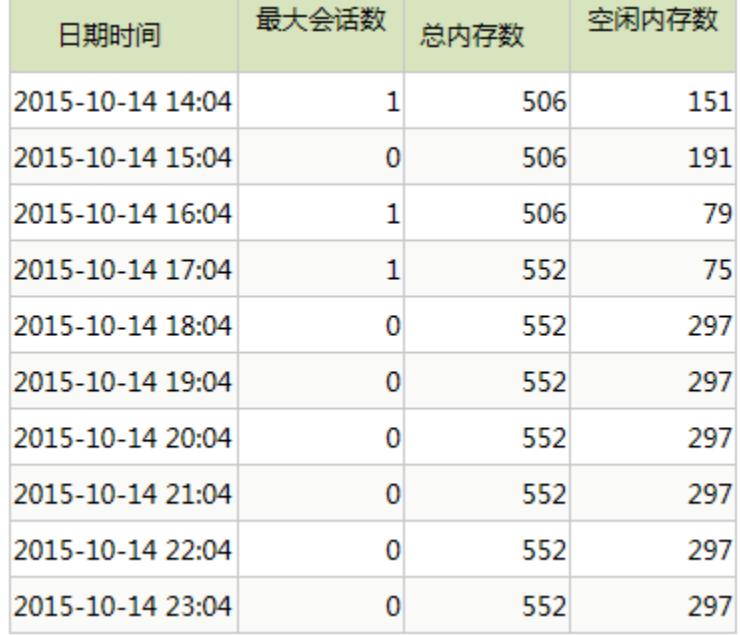

## 报表字段

- 日期时间:统计最大会话数的日期时间
- 最大会话数:在日期时间对应时间所获取到的最大会话数
- 总内存数:在日期时间对应时间,服务的总内存数。总内存数只是计算机为该服务所分配的内存
- 空闲内存:在日期时间对应时间,服务的空闲内存。空闲内存值等于总内存数减去服务所使用的内存